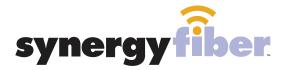

HFRFKS

# WIFI & PASSWORD

**RESIDENT WIFI** 

SSID: register.synergywifi.com Password: Synergy.203.280.2029 (must register devices first, see below) **BASIC WIFI** 

SSID: HERE Residents

Password: Synergy. 203. 280. 2029

# **REGISTER!**

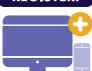

# ALL DEVICES MUST BE REGISTERED FOR SMART WIFI ACCESS!

Connect to HERE Residents with the password Synergy. 203. 280. 2029

STEP 2 Go to register synergyfiber com to complete registration of all smart wireless devices

Complete the registration for all devices STEP 3

See below for step by step register instructions

#### What Registering Does

Registering your devices allows them to communicate with one another over the network as well as providing you with additional usability and privacy.

#### **NEED HELP? CONTACT US!**

24/7 SUPPORT DESK: 203.280.2029 EMAIL US: support@synergyfiber.com TEXT US: 734.249.6005

CHAT SUPPORT: synergyfiber.com

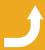

Want to upgrade your service? Go to: synergyfiber.com/shop.html

Scan me to set up your TV! setupmytv.synergyfiber.com

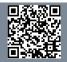

## **Program Guide**

02. A&E 03. ABC (KMBC) 04. Freeform 05. FXX 06. AMC 07. Animal Planet 08. Black Entertainment Television 09. Bloomberg 10. BRAVO **11. TOONW** 12. CBS (KCTV) 13. FOX (WDAF)

14. Country Music TV 15. CNBC

16. CNN

17. Comedy Central 18. Cooking Channel

19. C-SPAN

20. UPN (KCWE) 21. Discovery

22. E! 23. ESPN

24. ESPN 2 25. ESPNews 26. ESPN U

27. Food Network 28. FOX Sports 1

29. FOX Business News 30. FOX News

31. BBC America 32. HGTV

33. MLB Network 34. History Channel

35. Headline News 36. IFC

37. Lifetime

38. MSNBC 39. MTV

40. MTV 2 41. National Geographic

42. TruTV 43. NBC (KSHB) 44. Tennis

45. Golf Channel 46. NHL Network

47. Nickelodeon 48. Oxygen 49. MTV Live

50. PBS (KCPT) 51. Paramount

**52. SYFY** 

53. TBS 54. TIC

55. TNT 56. TV Land

57. USA 58. VH1

59. FX

60. Weather Channel 61. Women's Entertainment

Updated 6/27/21 \*Subject to Change\*

62. Showtime West

63. Showtime 2 64. SHBET

65. Showtime Extreme

66. Showtime Showcase 67. The Movie Channel

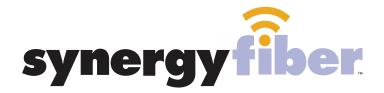

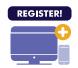

### ALL DEVICES MUST BE REGISTERED FOR SMART WIFI ACCESS!

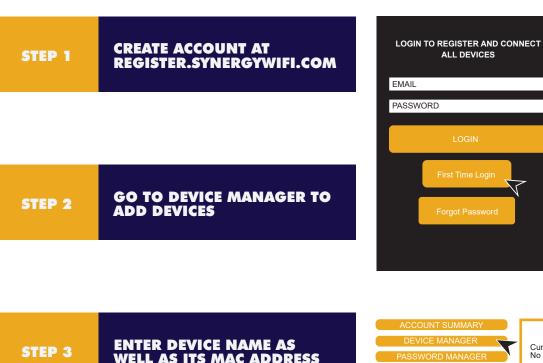

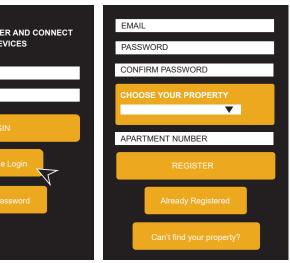

ENTER DEVICE NAME AS WELL AS ITS MAC ADDRESS

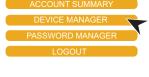

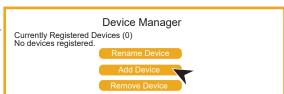

STEP 4

**CONTINUE ADDING ALL OF YOUR DEVICES** 

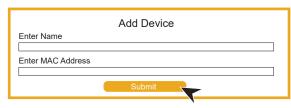

STEP 5

FINISH BY CONNECTING ALL **DEVICES TO RESIDENT WIFI** 

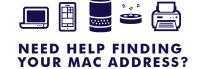

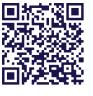

**SCAN ME**